# **BAB IV HASIL DAN IMPLEMENTASI**

#### **4.1 Hasil**

Hasil yang dibahas pada bab ini merupakan hasil dari iterasi pengembangan aplikasi dan implementasinya. Bab ini akan memperlihatkan apa saja yang dilakukan oleh pengembang selama iterasi sampai pengembang melakukan implementasi terhadap *prototype*. Adapun penjelasan mengenai hasil tersebut dapat dilihat pada penjelasan di bawah ini:

#### **4.1.1 Implementasi**

Iterasi *prototype* ini adalah salah satu tahap konstruksi metode *prototyping* yang dilakukan oleh pengembang, hal ini secara berulang-ulang atau beriterasi terus diperbaiki sampai desain *prototype* aplikasi siap untuk diimplementasikan. Iterasi *prototype* ini dilakukan dengan melibatkan polisi lalu lintas (POLANTAS) dan akademisi untuk mendapatkan *feedback* yang berbeda setiap fase iterasinya. *Feedback* tersebut diambil dengan menggunakan metode kuesioner dan wawancara yang telah dijelaskan pada bab sebelumnya. *Feedback* akan akan disusun dan diberi prioritas untuk pengerjaanya. Prioritas yang digunakan adalah skala 1- 5 dan semakin besar angka maka, akan semakin didahulukan dalam pengerjaanya.Tahap awal adalah pengembang mengumpulkan informasi, data, dan kebutuhan aplikasi sebanyak mungkin dan membuat *low fidelity prototype* antarmuka *platform mobile*. Selanjutnya, pengembang akan masuk pada fase iterasi pertama yaitu, pengembang membuat *high fidelity prototype* antarmuka *platform mobile* sampai dengan iterasi ketiga *,* dan pada iterasi keempat pengembang membuat *high fidelity prototype* antarmuka *platform web*. Adapun penjelasan implementasi setiap iterasi yang dikerjakan pengembang dapat dilihat pada [Tabel 4.1](#page-0-0) di bawah ini:

<span id="page-0-0"></span>

| N <sub>o</sub> | Iterasi<br>ke- | Aktifitas                                             | Goals                |
|----------------|----------------|-------------------------------------------------------|----------------------|
|                |                | Mengumpulkan kebutuhan aplikasi, mencari data .       | Pengembang<br>dapat  |
|                | $\theta$       | dakgar laka, mencari informasi, memperkuat fakta, dan | membuat low fidelity |
|                |                | pengembang membuat sebuah low fidelity prototype.     | prototype.           |

Tabel 4.1 Tabel Aktifitas Pengembang

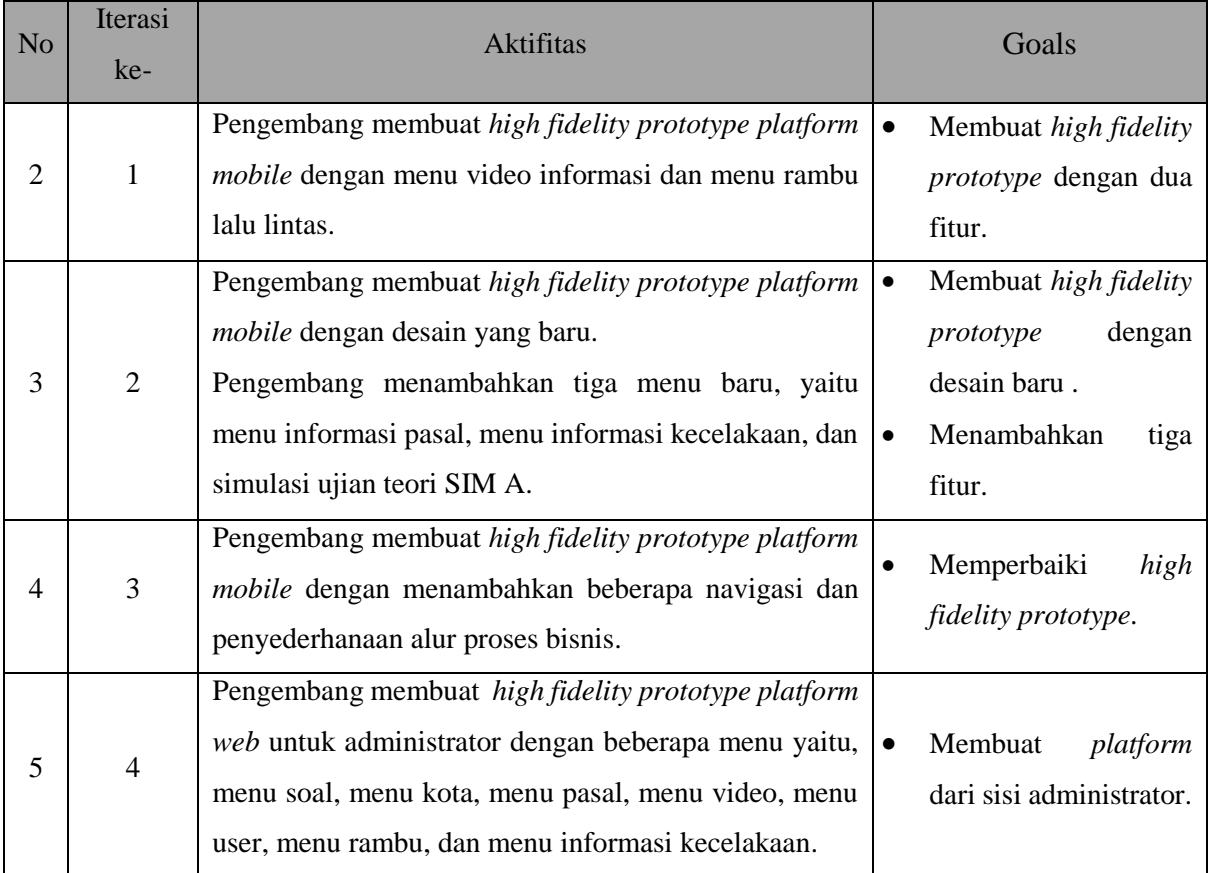

Fase analisis kebutuhan aplikasi

Pada fase ini pengembang mengumpulkan kebutuhan konten aplikasi dengan kuisioner (Lampiran 4A dan 4B) dan pengembang membuat *low fidelity prototype* antarmuka *platform mobile* aplikasi. Berikut adalah penjelasan dapat dilihat pada [Tabel 4.2.](#page-1-0)

<span id="page-1-0"></span>

| N <sub>0</sub> | Tugas                                                                                  | Priotitas | <b>Status</b> | Keterangan                                                                         |
|----------------|----------------------------------------------------------------------------------------|-----------|---------------|------------------------------------------------------------------------------------|
|                | Pengembang<br>mencari,<br>menganalisis, dan mengumpulkan<br>kebutuhan konten aplikasi. | 5         | Selesai       | buku-<br>Mendapatkan<br>rujukan<br>untuk<br>buku<br>mengisi<br>konten<br>aplikasi. |
| $\overline{2}$ | Pengembang menentukan konten<br>dan desain aplikasi.                                   | 4         | Selesai       | Mendapatkan<br>fitur<br>2<br>konten aplikasi.                                      |
| 3              | Pengembang<br>membuat<br>low<br><i>fidelity</i> desain aplikasi.                       | 3         | Selesai       | alat<br>Menggunakan<br>kertas dan pena untuk<br>membuat desain.                    |

Tabel 4.2 Tabel Iterasi 1

Gambaran ini menunjukkan hasil yang didapatkan pengembang dalam mencari dan memenuhi kebutuhan utama konten aplikasi. Hal yang didapatkan dalam observasi dan wawancara pertama kali adalah 2 (dua) fitur yang harus ada di dalam aplikasi meliputi menu video informasi dan menu rambu lalu lintas. Buku dan referensi lainnya digunakan untuk menjadi dasar atau acuan membuat komponen video informasi , informasi rambu, dan informasi lainnya di dalam aplikasi.

Dari fase tersebut pengembang mendapatkan gambaran aplikasi yang dibuat dalam bentuk *low fidelity prototype*. Seperti yang dapat dilihat pada [Gambar 4.1.](#page-2-0)

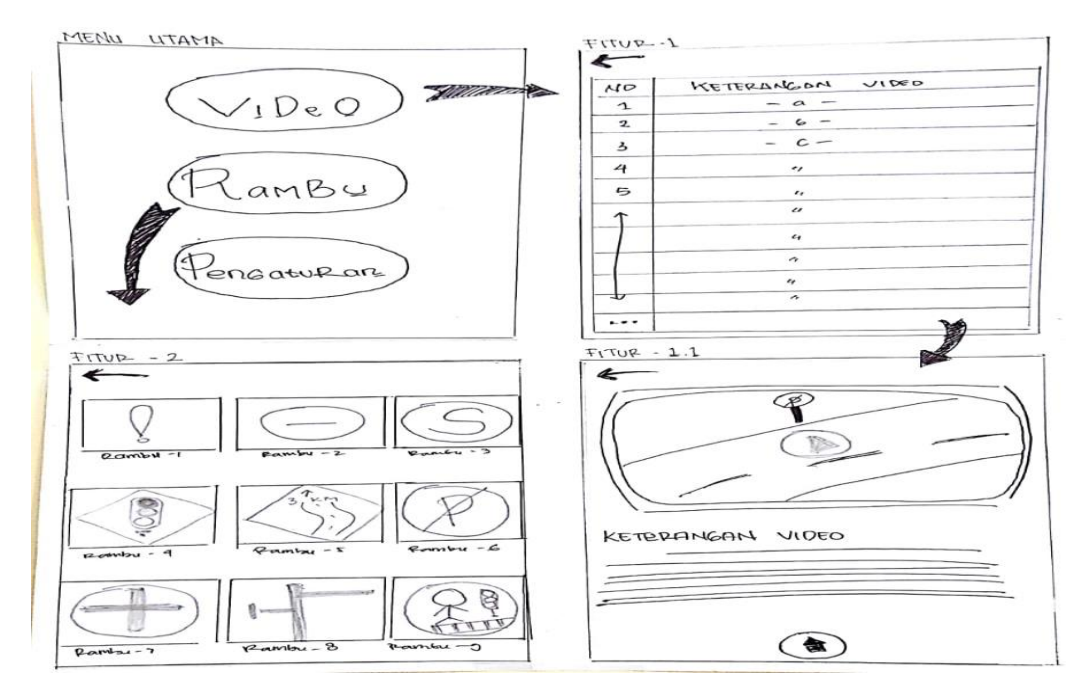

Gambar 4.1 *Low Fidelity Prototype* Fase Analisis Kebutuhan Aplikasi

#### <span id="page-2-0"></span>Fase Iterasi I (Kesatu)

Pada iterasi ini pengembang mencoba untuk membuat *high fidelity prototype* aplikasi antarmuka *platform mobile* dengan menyesuaikan rancangan *low fidelity prototype* yang dibuat sebelumnya. Disini pengembang membuat gambaran aplikasi dengan lebih menekankan bagian tampilan atau penyajiannya kepada pelanggan. Beberapa bagian fungsi dapat disimulasikan sehingga, menciptakan *prototype* yang lebih baik untuk disajikan kepada pelanggan/pengguna. Pengembang juga mendapatkan masukan untuk aplikasi pertama kali yang didapatkan dari hasil kuisioner (Lampiran 4C) dan wawancara (Lampiran 4F) . Berikut hasil dan penjelasan fase iterasi kesatu dapat dilihat pada [Tabel 4.3.](#page-3-0)

<span id="page-3-0"></span>

| N <sub>o</sub> | Tugas                                                                                            | Priotitas      | <b>Status</b> | Keterangan                                                                                            |
|----------------|--------------------------------------------------------------------------------------------------|----------------|---------------|----------------------------------------------------------------------------------------------------|
| $\mathbf{1}$   | Pengembang membuat gambar dan<br>animasi isi konten video informasi.                             | 5              | Selesai       | Membuat<br>isi<br>video<br>fitur<br>informasi.                                                        |
| $\overline{2}$ | Pengembang membuat<br>gambar<br>isi<br>konten informasi rambu.                                   | 5              | Selesai       | isi<br>Membuat<br>fitur informasi<br>rambu.                                                           |
| $\overline{3}$ | Pengembang<br>membuat<br>komponen<br>pendukung aplikasi                                          | $\overline{4}$ | Selesai       | Membuat icon<br>gambar.                                                                               |
| $\overline{4}$ | Pengembang membuat high fidelity<br>desain aplikasi.                                             | 3              | Selesai       | Memasukkan<br>isi<br>konten<br>dalam menu.<br>Memberikan<br>warna<br>yang<br>menarik.                 |
| 5              | Pengembang memberikan arah untuk<br>mensimulasikan<br>beberapa<br>kepada<br>fungsi di prototype. | $\overline{2}$ | Selesai       | Melakukan<br>perbaikan<br>desain dengan<br>menyesuaikan<br>feedback<br>dari<br>iterasi<br>sebelumnya. |

Tabel 4.3 Tabel Iterasi 1

Dari fase iterasi tersebut didapatkan *feedback prototype* aplikasi yang dibuat dalam bentuk *high fidelity prototype*. Tampilan desain aplikasi tersebut meliputi halaman menu utama, halaman video informasi, halaman pemutar video, halaman keterangan video, halaman menu informasi rambu, dan halaman rambu yang dipilih. Secara berurutan *high fidelity prototype* tersebut dapat dilihat pada [Gambar 4.2.](#page-4-0)

*Feedback*/masukan aplikasi ini didapatkan dari hasil wawancara (Lampiran 4C) dan kuisioner (Lampiran 4F) terhadap *prototype* aplikasi yang berupa pelanggan ingin menambahkan 3 (tiga) fitur baru yang lebih informatif dan menarik. Fitur tersebut meliputi informasi pasal, informasi daftar kecelakaan daerah, dan simulasi ujian teori SIM A. *Feedback* lainnya meliputi kenyamanan pengguna saat menggunakan fitur video informasi dengan *layout landscape*. *Feedback* ini akan dilakukan pada iterasi selanjutnya.

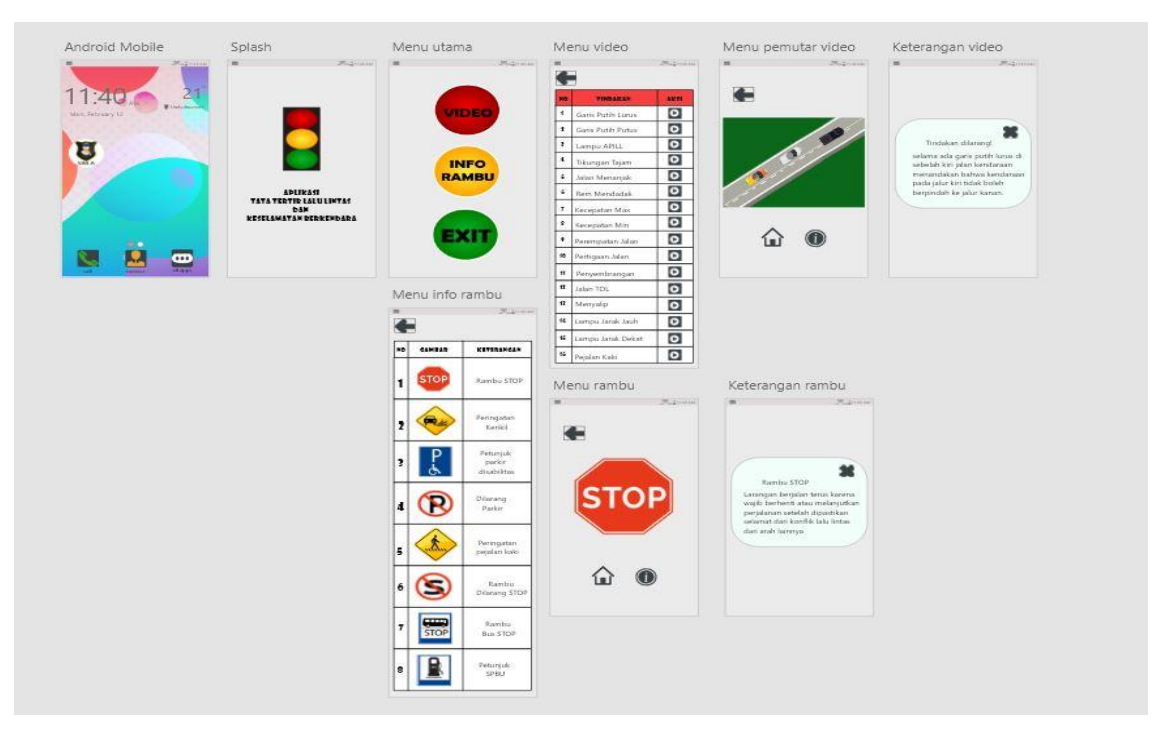

Gambar 4.2 *High Fidelity Prototype* Iterasi Ke-2

# <span id="page-4-0"></span>Fase Iterasi II (Kedua)

Pada iterasi kedua pengembang membuat *high fidelity prototype* aplikasi antarmuka *platform mobile* dengan tampilan yang baru. Pengembang juga memasukkan *feedback* yang telah diberikan pada iterasi sebelumnya kedalam *prototype* iterasi kedua. Berikut adalah hasil dan penjelasan fase iterasi kedua dapat dilihat pada [Tabel 4.4.](#page-4-1)

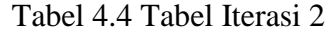

<span id="page-4-1"></span>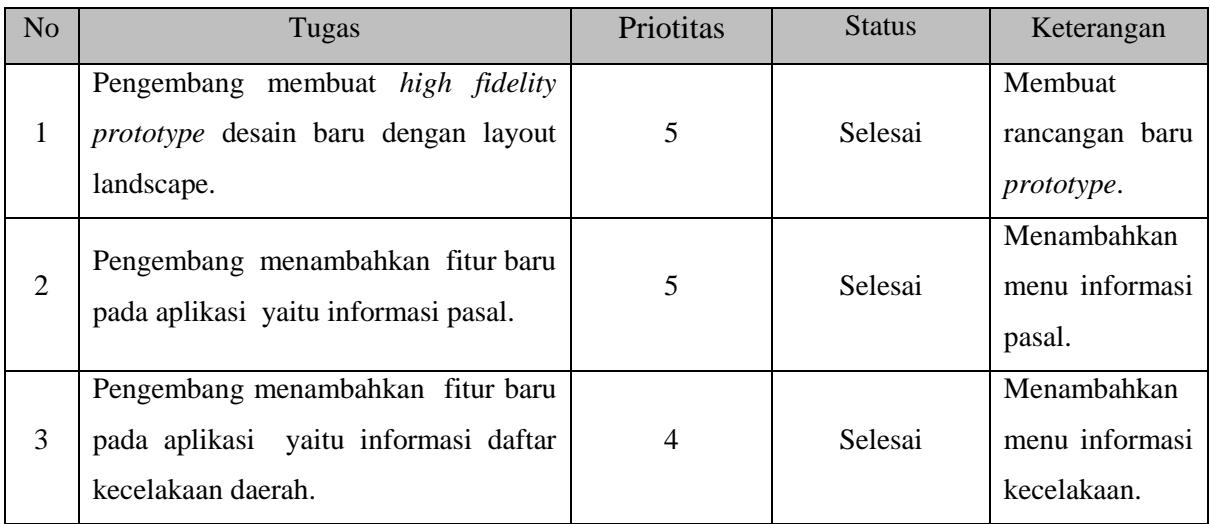

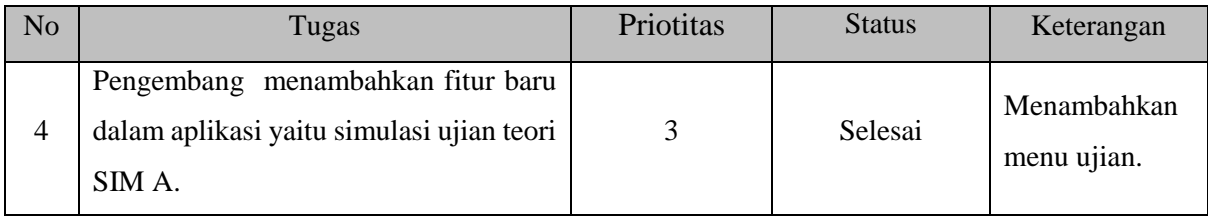

Dari fase iterasi tersebut *prototype* aplikasi yang dibuat dalam bentuk *high fidelity prototype* dengan tampilan desain aplikasi baru yaitu, *layout* dibuat secara *landscape* , fitur pada aplikasi meliputi tampilan desain aplikasi berupa halaman menu utama, halaman video informasi, halaman informasi rambu, halaman informasi pasal, halaman informasi kecelakaan, dan halaman simulasi ujian teori SIM A. Secara berurutan *high fidelity* desain tersebut dapat dilihat pada [Gambar 4.3.](#page-5-0)

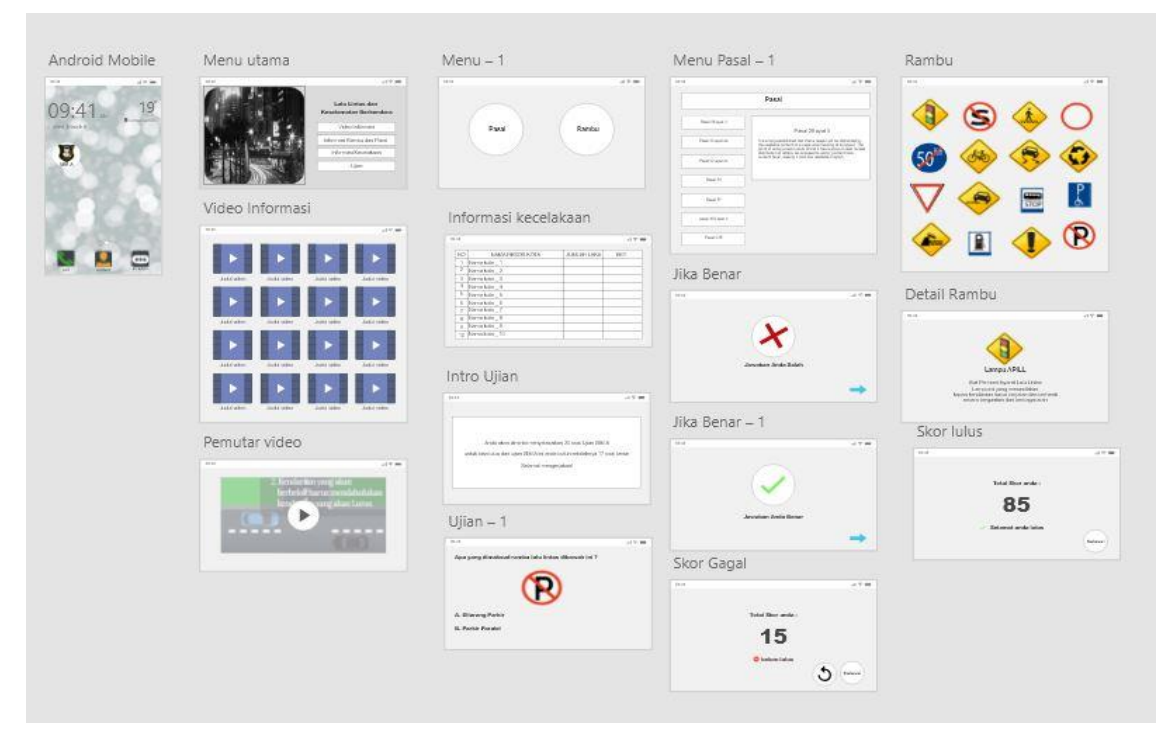

Gambar 4.3 *High Fidelity Prototype* Iterasi Ke-3

<span id="page-5-0"></span>*Feedback*/masukan yang didapatkan dari hasil wawancara (Lampiran 4F) dan kuisioner (Lampiran 4D) terhadap *prototype* aplikasi fase iterasi kedua ini adalah pelanggan sudah puas dengan isi konten aplikasi yang dibuat dengan meliputi kebutuhan isi aplikasi, gambar, animasi, dan tampilan yang menarik. Namun, pelanggan meinginkan pemilihan warna yang lebih terang dan diberikan sentuhan kepolisian didalamnya. *Feedback*/masukan lain yaitu alur proses yang lebih sederhana, dan navigasi agar lebih mudah dipahami. *Feedback/*masukan ini akan dilakukan pada iterasi selanjutnya.

#### Fase Iterasi 3 (Ketiga)

Pada iterasi ketiga pengembang memperbaiki *high fidelity prototype* aplikasi antarmuka *platform mobile* dengan menyesuaikan memasukkan *feedback*/masukan yang telah diberikan pada iterasi sebelumnya. Berikut adalah penjelasan fase iterasi ketiga dapat dilihat pada [Tabel](#page-6-0)  [4.5.](#page-6-0)

<span id="page-6-0"></span>

| N <sub>o</sub> | Tugas                                                                                                    | Priotitas      | <b>Status</b> | Keterangan                                                                        |
|----------------|----------------------------------------------------------------------------------------------------|----------------|---------------|-----------------------------------------------------------------------------------|
| 1              | Pengembang<br>menambahkan<br>navigasi<br>didalam prototype aplikasi.                                                 | 5              | Selesai       | Menambahkan navigasi<br>untuk kembali, ulangi,<br>dan selanjutnya.                |
| $\overline{2}$ | Pengembang<br>menyederhanakan<br>alur<br>proses bisnis menu video informasi yang<br>ada didalam prototype aplikasi.  | $\overline{4}$ | Selesai       | Menyederhanakan<br>aktivitas<br>pengguna<br>untuk melihat galeri<br>video.        |
| 3              | Pengembang menyederhanakan alur proses<br>bisnis menu informasi pasal yang ada<br>didalam <i>prototype</i> aplikasi. | 3              | Selesai       | Menyederhanakan<br>aktivitas<br>pengguna<br>melihat<br>untuk<br>keterangan pasal. |
| 4              | Pengembang menyederhanakan alur proses<br>bisnis menu informasi rambu yang ada<br>didalam <i>prototype</i> aplikasi. | 3              | Selesai       | Menyederhanakan<br>aktivitas<br>pengguna<br>melihat<br>untuk<br>keterangan rambu. |
| 5              | Pengembang menambahkan komponen-<br>komponen dan unsur kepolisian didalam<br>prototype.                              | $\overline{2}$ | Selesai       | Menambahkan<br>komponen-komponen<br>atau detail pendukung.                        |

Tabel 4.5 Tabel Iterasi 4

Dari fase iterasi tersebut didapatkan gambaran aplikasi yang telah diperbaiki dalam bentuk *high fidelity prototype*. Tampilan desain aplikasi yang telah diubah tersebut meliputi pemberian navigasi dalam menu halaman video informasi, halaman informasi rambu, halaman informasi pasal, halaman informasi kecelakaan dan penyederhanaan aktifitas pengguna dalam mendapatkan info lanjutan. Secara berurutan *high fidelity prototype* tersebut dapat dilihat pada [Gambar 4.4.](#page-7-0)

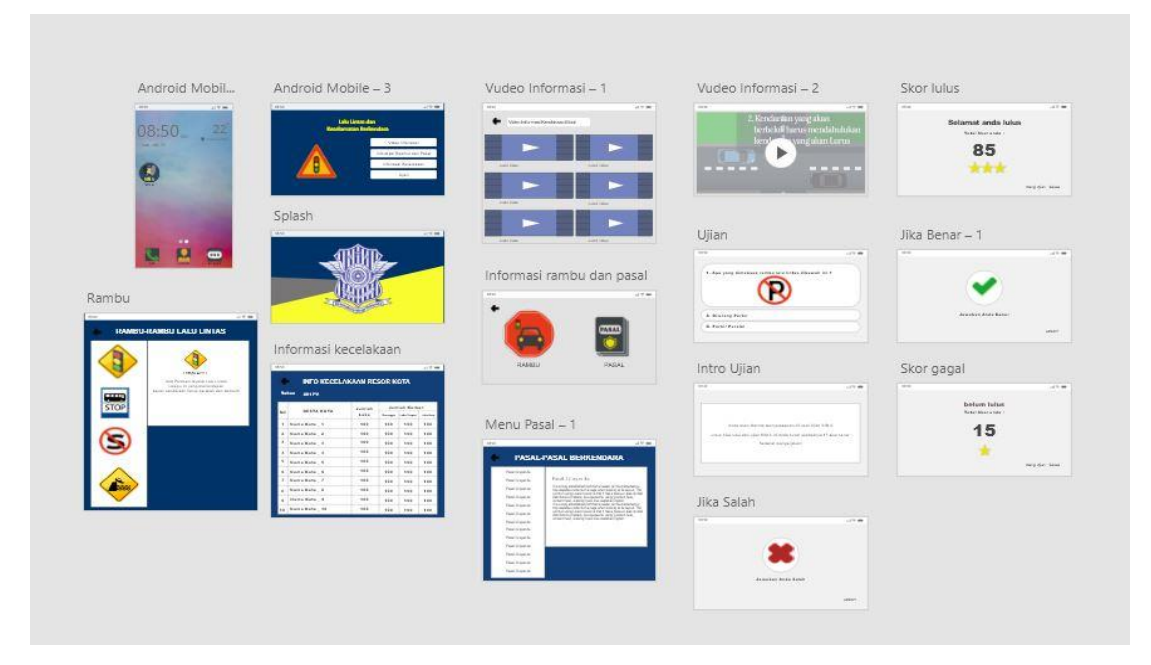

Gambar 4.4 *High Fidelity Prototype* Iterasi Ke-4

<span id="page-7-0"></span>Pada fase iterasi ketiga ini pengembang tidak menerima *feedback*/masukan untuk memperbaiki dari hasil (Lampiran 4F) dan kuesioner (Lampiran 4E) kepada pelanggan. Pelanggan merasa cukup dengan *high fidelity prototype* antarmuka *platform mobile* aplikasi yang telah presentasikan dan *prototype* sudah siap untuk diimplementasikan. Tetapi, Ada penambahan yang diberikan oleh akademisi Universitas Islam Indonesia yaitu penambahan sebuah halaman web untuk administrator. *Feedback*/masukan ini akan dilakukan pada iterasi selanjutnya.

# Fase Iterasi IV (Keempat)

Pada iterasi keempat pengembang mendapatkan *feedback*/masukan akademisi Universitas Islam Indonesia. Selanjutnya yang pengembang lakukan adalah membuat *high fidelity prototype* antarmuka *platform web* untuk aplikasi dengan memasukkan *feedback* yang telah diberikan untuk iterasi keempat. Berikut adalah penjelasan fase iterasi keempat dapat dilihat pada [Tabel 4.6.](#page-7-1)

<span id="page-7-1"></span>

| No |             |         | Priotitas     | <b>Status</b> | Keterangan              |                      |
|----|-------------|---------|---------------|---------------|-------------------------|----------------------|
|    | Pengembang  | membuat | high fidelity |               | Selesai                 | Membuat<br>rancangan |
|    | desain web. |         |               |               | baru <i>prototype</i> . |                      |

Tabel 4.6 Tabel Iterasi 4

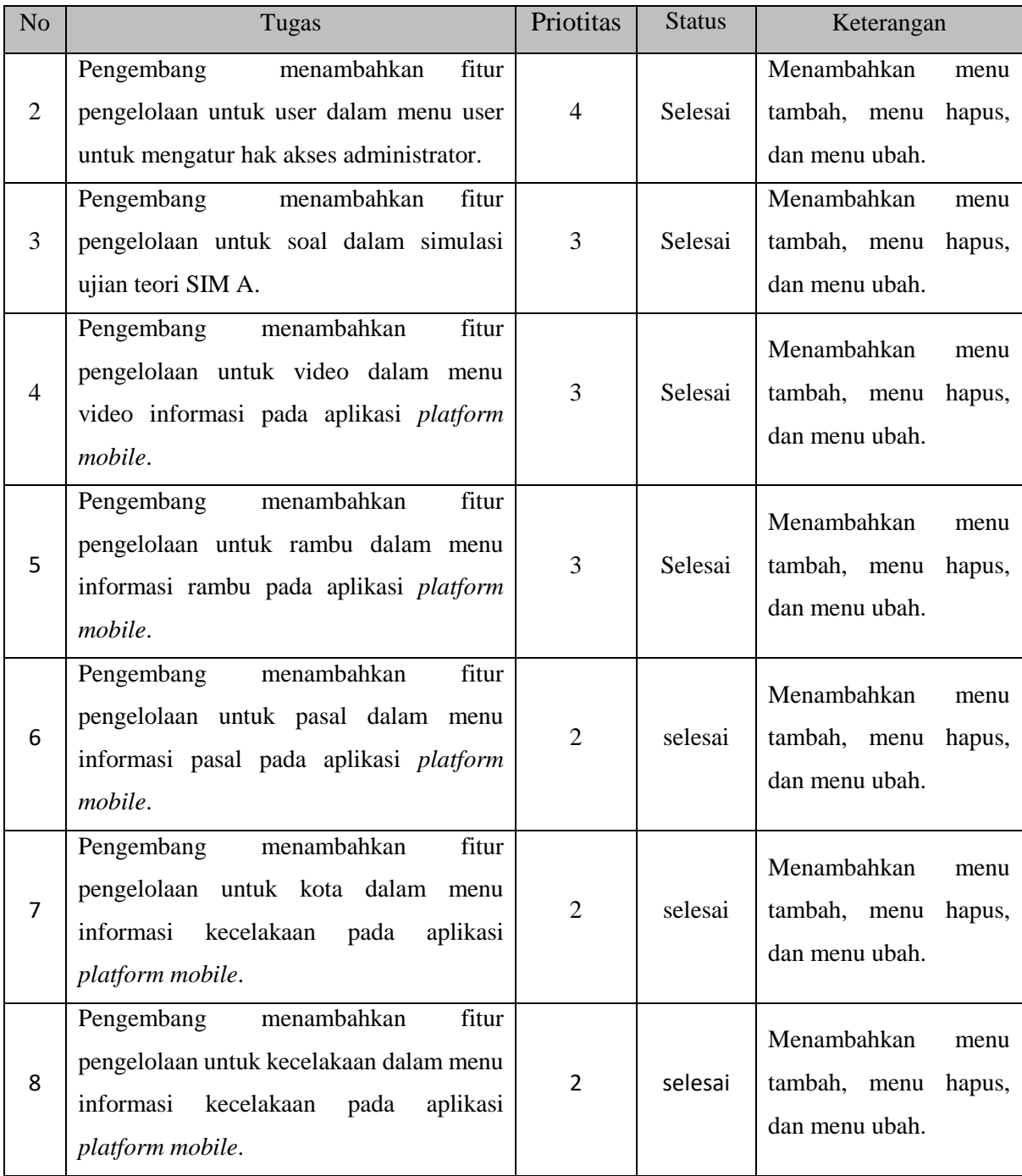

Dari fase iterasi tersebut didapatkan gambaran aplikasi yang akan dibuat dalam bentuk *high fidelity prototype*. Tampilan desain aplikasi tersebut meliputi halaman home, halaman dashboard untuk pengelolaan video , pengelolaan *user*, pengelolaan kota, pengelolaan rambu, pengelolaan informasi kecelakaan, dan halaman pasal.

Secara berurutan *high fidelity prototype* tersebut dapat dilihat pada [Gambar 4.5.](#page-9-0)

Pada fase iterasi kelima ini pengembang tidak menerima *feedback* dari pelanggan. Pelanggan merasa cukup dengan *high fidelity prototype* antarmuka *platform web* sistem yang telah presentasikan dan *prototype* sudah siap untuk diimplementasikan.

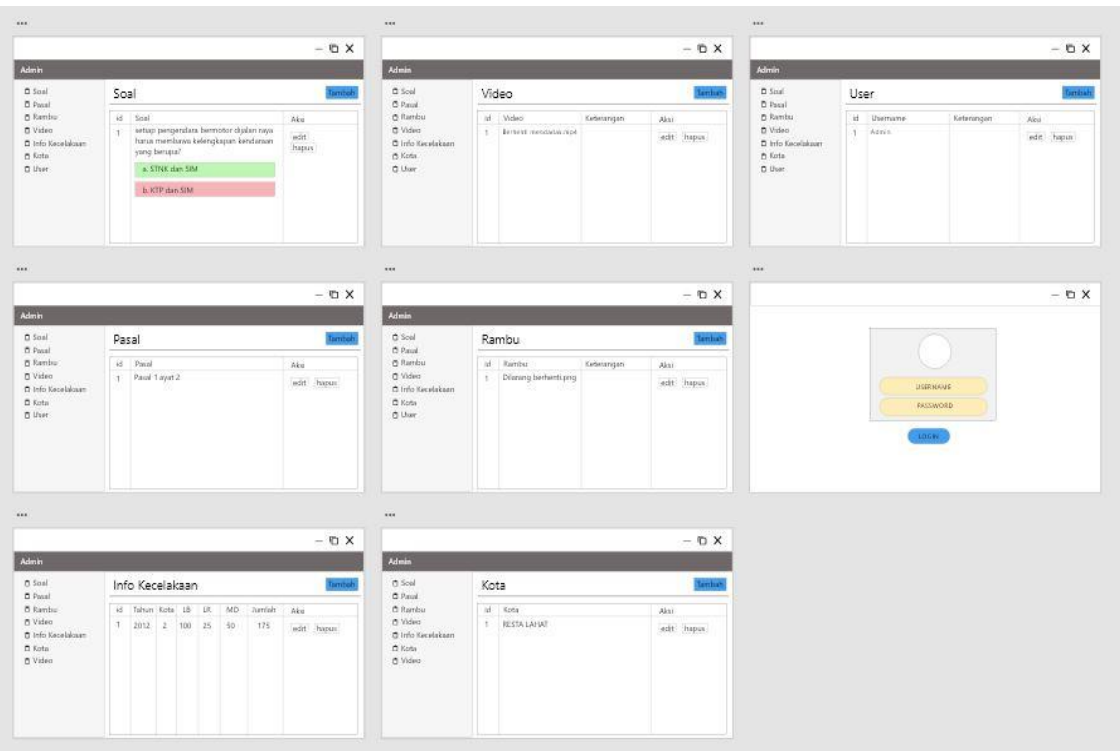

Gambar 4.5 *High Fidelity Prototype* Iterasi Ke-5

#### <span id="page-9-0"></span>**4.1.2 Komparasi Proses Iterasi**

Komparasi proses fase iterasi dilakukan untuk membandingkan proses yang terjadi selama fase iterasi berlangsung. Komparasi juga dilakukan untuk mempermudah dalam melihat dan membandingkan antara satu proses iterasi dengan proses iterasi selanjutnya. Tabel komperasi ini juga menunjukkan *feedback/*masukan yang diberikan oleh pelanggan berdasarkan hasil wawancara dan kuisioner yang dilakukan pada setiap iterasi yang dibuat. Kemudian, pengembang memperbaiki dan seterusnya sampai dengan iterasi selesai dilakukan.

Sesi wawancara dilakukan dengan seorang POLANTAS kota Palembang dari divisi pelaksana atau bagian lapangan yang bernama ibu Rena Tresia dan pihak akademisi universitas islam Indonesia. Hal ini dilakukan untuk menyimpulkan hasil kuisioner dan memperjelas *feedback/*masukan setiap iterasi. Adapun proses tersebut dibuat menjadi satu tabel yang dapat dilihat pada [Tabel 4.7.](#page-10-0)

<span id="page-10-0"></span>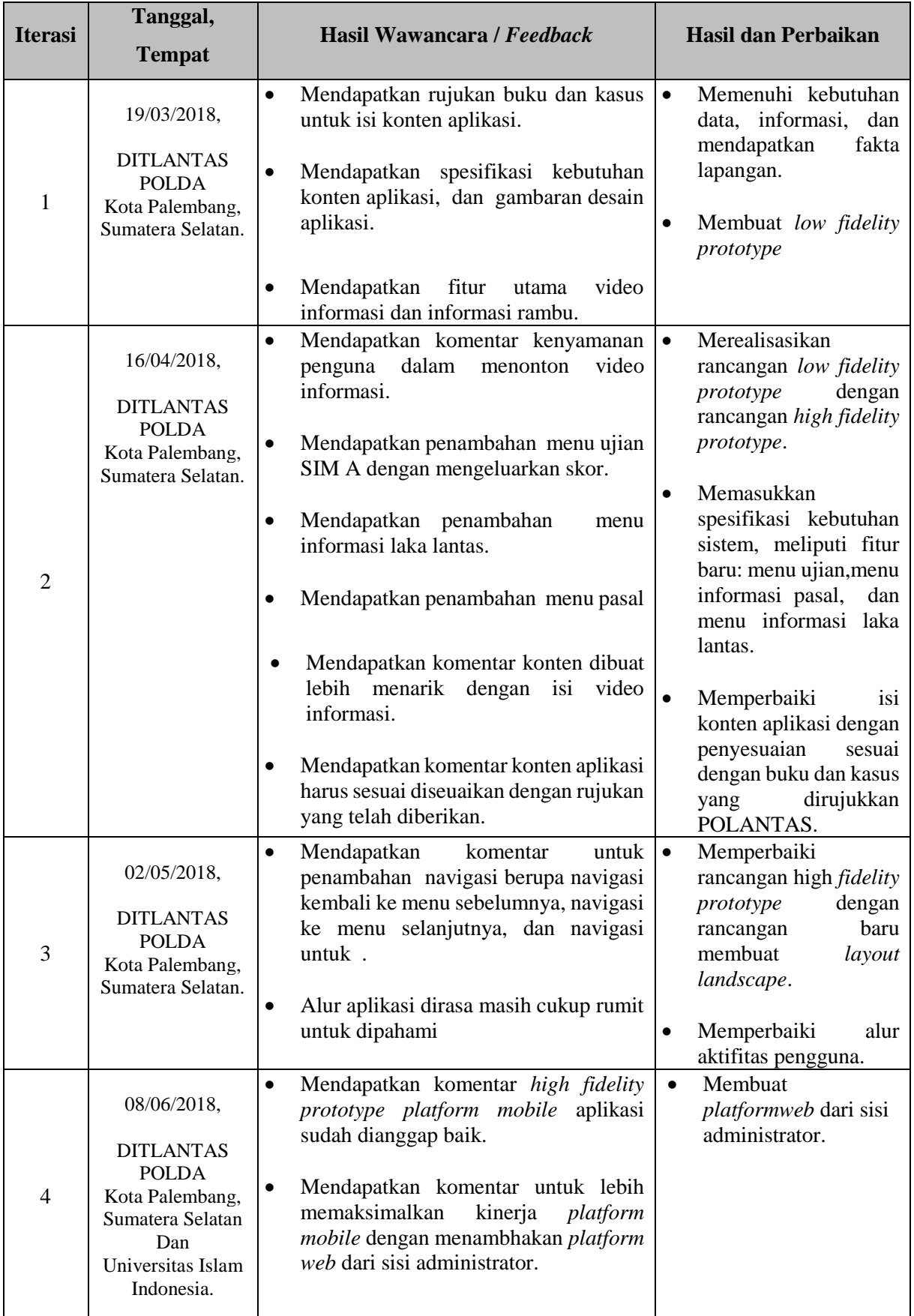

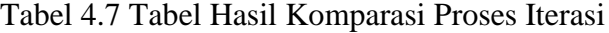

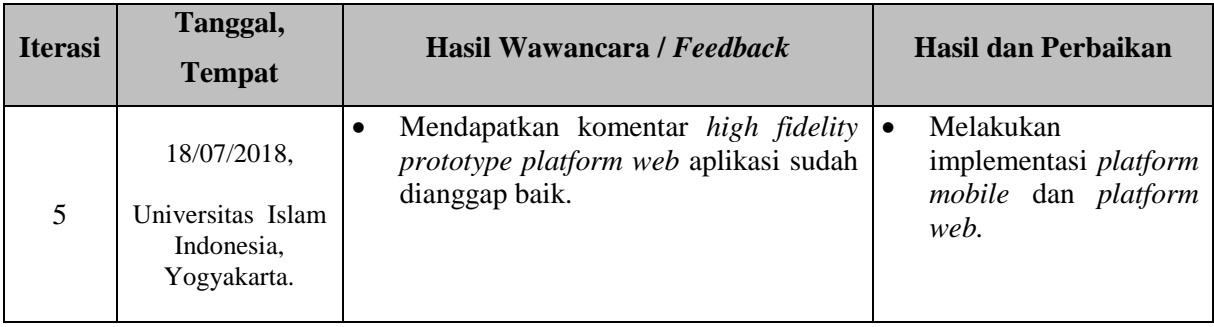

### **4.1.3 Hasil Akhir Pengembangan Sistem**

Bagian ini membahas tentang implementasi yang merepresentasikan hasil akhir perancangan yang telah dibuat, sehingga sistem siap untuk dioperasikan. Adapun implementasi yang dilakukan, dapat dilihat dari penjelasan dibawah ini:

# Halaman Menu Utama *Platform Mobile*

Implementasi halaman menu utama aplikasi dapat dilihat pada [Gambar 4.6.](#page-11-0) Halaman ini menampilkan 4 (empat) menu yang terdiri dari menu video informasi, menu informasi rambu dan pasal, menu informasi kecelakaan, dan menu ujian.

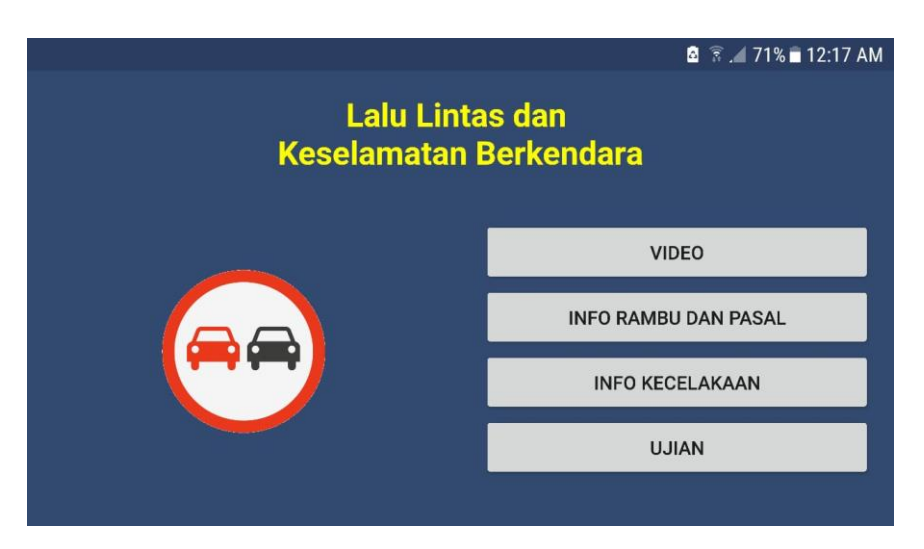

Gambar 4.6 Implementasi Halaman Menu Utama

# <span id="page-11-0"></span>Halaman Menu Video Informasi *Platform Mobile*

Implementasi halaman menu video informasi aplikasi dapat dilihat pada [Gambar 4.7.](#page-12-0) Halaman ini menampilkan beberapa video informasi peraturan, tata tertib lalu lintas, dan keselamatan bagi pengendara kendaraan bermobil dalam bentuk *icon* video dan terdapat judul video dibawahnya.

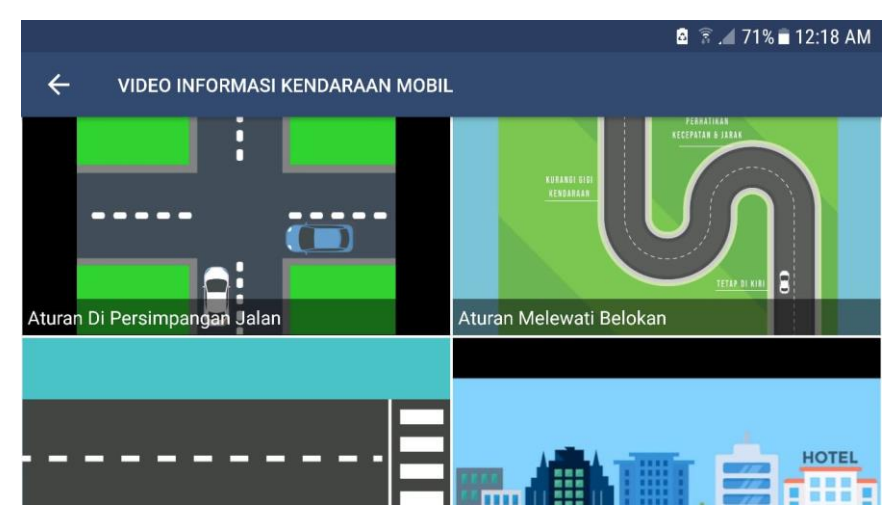

Gambar 4.7 Implementasi Halaman Menu Video Informasi

## <span id="page-12-0"></span>Halaman Pemutar Video *Platform Mobile*

Implementasi halaman pemutar video aplikasi dapat dilihat pada [Gambar 4.8.](#page-12-1) Halaman ini menampilkan video yang telah dipilih untuk dilihat pengguna. Pada halaman ini pengguna akan mendapatkan informasi seputar keselamatan berkendara dijalan raya dengan visualisasi gambar dan video yang menarik.

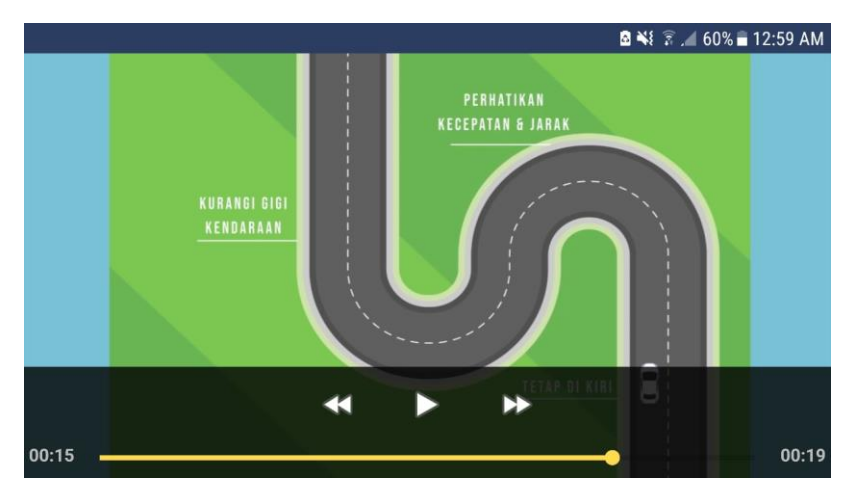

Gambar 4.8 Implementasi Halaman Pemutar Video

# <span id="page-12-1"></span>Halaman Pilihan Informasi Rambu Dan Informasi Pasal *Platform Mobile*

Implementasi halaman pilihan informasi rambu dan informasi pasal aplikasi dapat dilihat pada [Gambar 4.9.](#page-13-0) Halaman ini dibuat untuk mengarahkan pengguna pada pilihan ke menu rambu atau ke menu pasal.

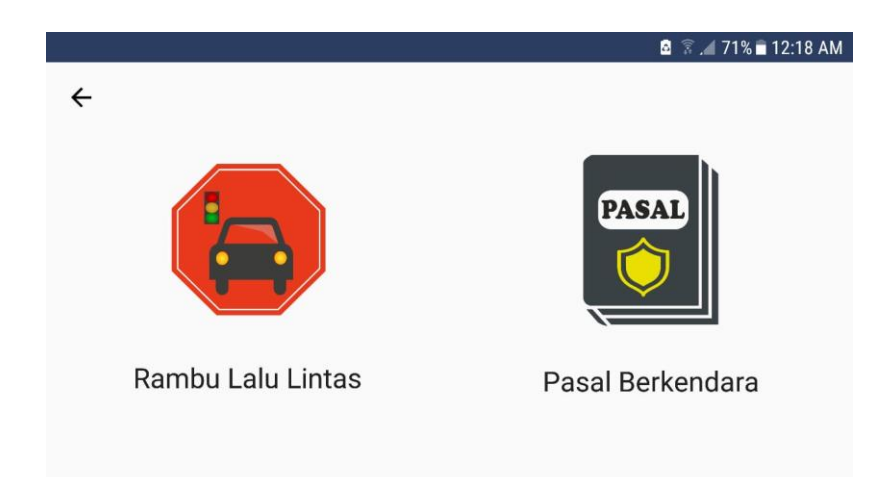

Gambar 4.9 Implementasi Halaman Pilihan Informasi Rambu Dan Informasi Pasal

# <span id="page-13-0"></span>Halaman Menu Rambu *Platform Mobile*

Implementasi halaman menu rambu dapat dilihat pada [Gambar 4.10.](#page-13-1) Halaman ini menampilkan kumpulan-kumpulan rambu petunjuk, rambu peringatan, rambu perintah yang membentuk list rambu dan diletakkan keterangan rambu tepat disebelahnya.

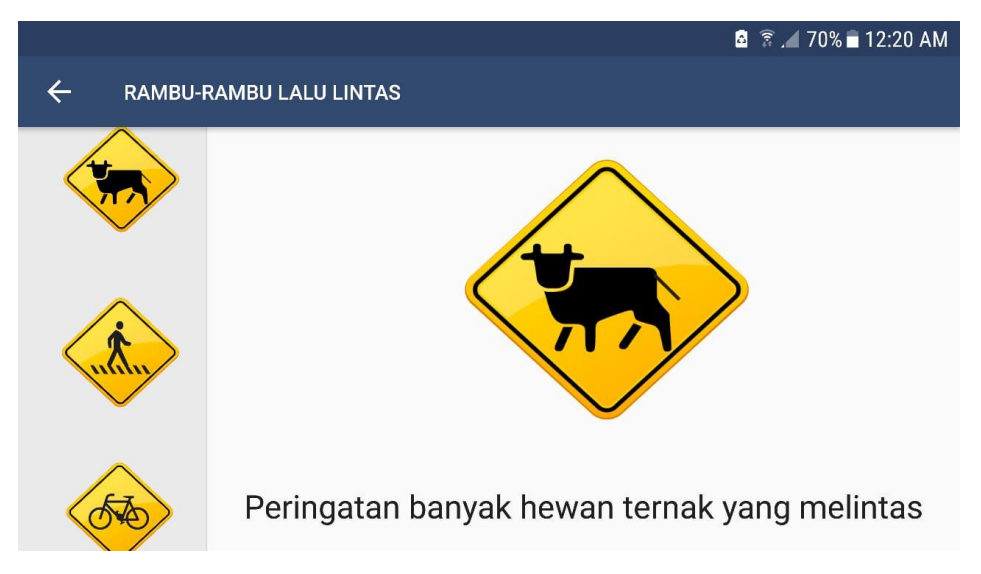

Gambar 4.10 Implementasi Halaman Menu Rambu

#### <span id="page-13-1"></span>f. Halaman Menu Pasal *Platform Mobile*

Implementasi halaman menu pasal dapat dilihat pada [Gambar 4.11.](#page-14-0) Halaman ini menampilkan pengetahuan tentang pasal– pasal yang harus diketahui oleh pengendara kendaraan bermotor meliputi pengetahuan jalan raya, pengertian –pengertian, etika berkendara, kendaraan yang wajib didahulukan dan sebagainya. Bagian ini membentuk list pasal-pasal dan diletakkan keterangan pasal tersebut tepat disebelahnya

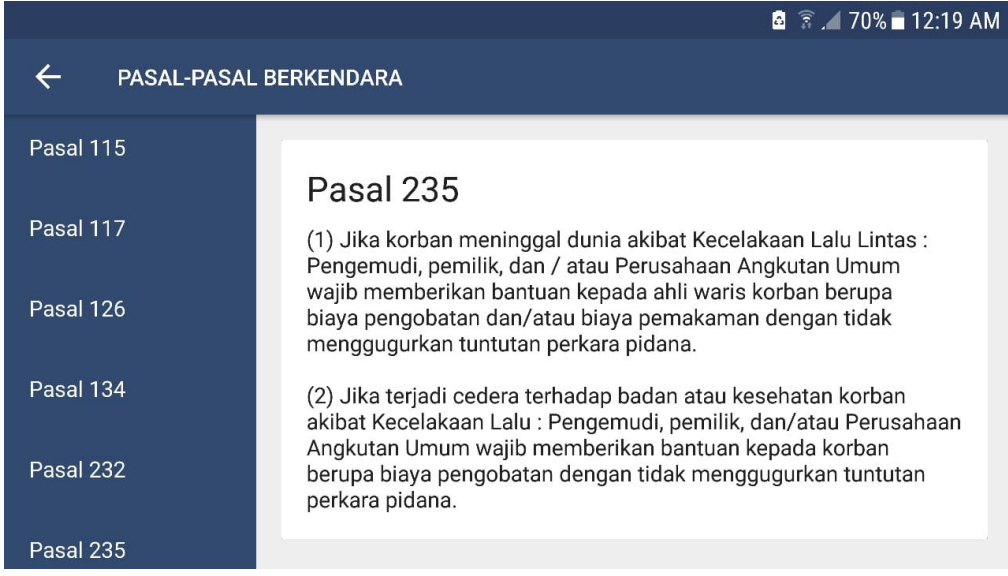

Gambar 4.11 Implementasi Halaman Menu Pasal

<span id="page-14-0"></span>Halaman Menu Info Kecelakaan *Platform Mobile*

Implementasi halaman menu info kecelakaan dapat dilihat pada [Gambar 4.12.](#page-14-1) Halaman ini menampilkan informasi tentang fakta berupa jumlah kecelakaan dijalan raya dari kota Palembang sumatera selatan.

|                                                                                                    |      |                |                | $\bullet$ $\hat{ }$ $\bullet$ $\bullet$ 12:20 AM |
|----------------------------------------------------------------------------------------------------|------|----------------|----------------|--------------------------------------------------|
| <b>INFO KECELAKAAN RESOR KOTA</b>                                                                                                    |      |                |                |                                                  |
| <b>Tahun 2017</b>                                                                                                    |      |                |                |                                                  |
| Kota                                                                                                    | Laka |                | Jumlah Korban  |                                                  |
|                                                                                                    |      | Meninggal      | Luka Berat     | Luka Ringan                                      |
| <b>RESTA PALEMBANG</b>                                                                                                    | 328  | 76             | 177            | 220                                              |
| <b>RESTA MUSI BANYUASIN</b>                                                                                                    | 100  | 92             | 52             | 46                                               |
| RESTA OGAN KOMERING ILIR                                                                                                    | 61   | 61             | 14             | 53                                               |
| RESTA MUARA ENIM                                                                                                    | 120  | 29             | 85             | 131                                              |
| <b>RESTA LAHAT</b>                                                                                                    | 57   | 48             | 21             | 37                                               |
| RESTA OGAN KOMERING ULU                                                                                                    | 58   | 32             | 15             | 43                                               |
| <b>RESTA LUBUK LINGGAU</b>                                                                                                    | 30   | 18             | 10             | 22                                               |
| <b>RESTA PAGARALAM</b>                                                                                                    | 10   | $\overline{4}$ | $\overline{4}$ | 6                                                |
| the state of the control of the control of the control of the control of the control of the control of the control of the control of the control of the control of the control of the control of the control of the control of |      |                |                |                                                  |

Gambar 4.12 Implementasi Halaman Menu Info Kecelakaan

## <span id="page-14-1"></span>h. Halaman Menu Ujian *Platform Mobile*

Implementasi halaman menu ujian dapat dilihat pada [Gambar 4.13.](#page-15-0) Halaman ini menampilkan pertanyaan – pertanyaan yang harus diselesaikan oleh pengguna. Soal ujian diberikan sebanyak 20 soal secara acak per ujian yang meliputi teks dan gambar.

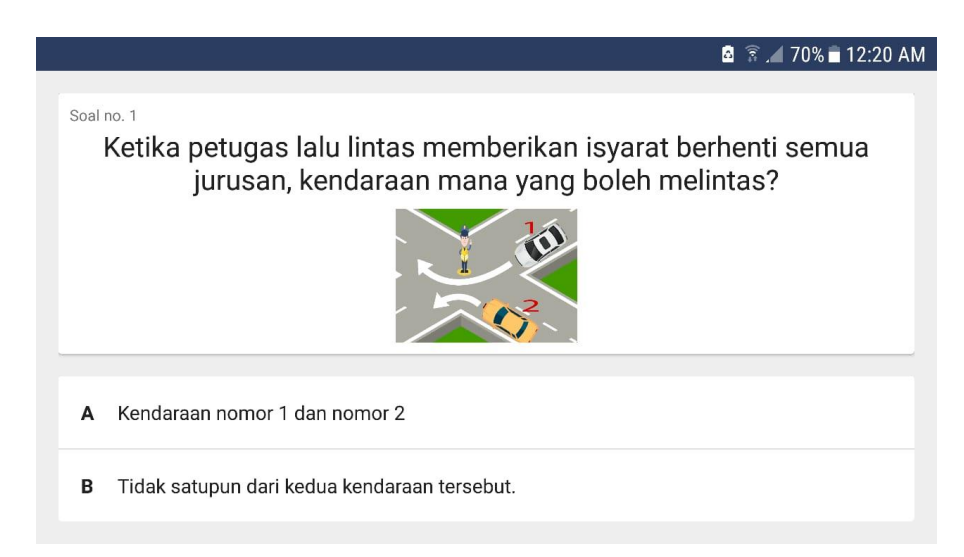

Gambar 4.13 Implementasi Halaman Menu ujian

<span id="page-15-0"></span> $\mathbf{i}$ . Halaman Skor *Platform Mobile*

Implementasi halaman menu skor dapat dilihat pada [Gambar 4.14.](#page-15-1) Halaman ini menampilkan skor pengguna. Skor pengguna didapatkan dari berapa banyak soal yang dijawab benar oleh pengguna.

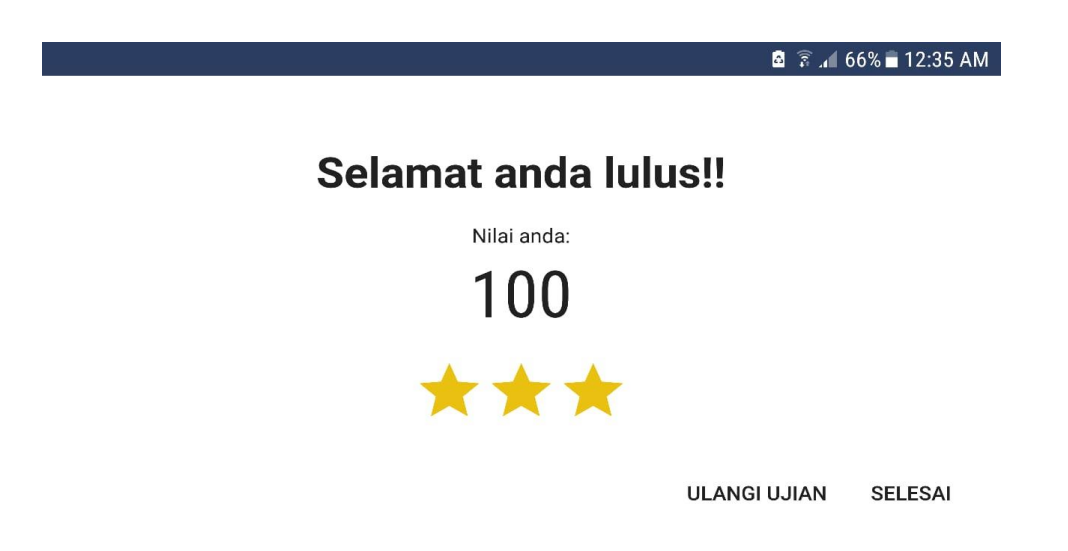

Gambar 4.14 Implementasi Halaman Skor

<span id="page-15-1"></span>Halaman *Login* Administrator *Platform web*  $\mathbf{i}$ .

Implementasi halaman *login* administrator dapat dilihat pada [Gambar 4.15.](#page-16-0) Pada halaman ini admin diminta untuk mengisi *form login* yang berisi *username* dan *password.*

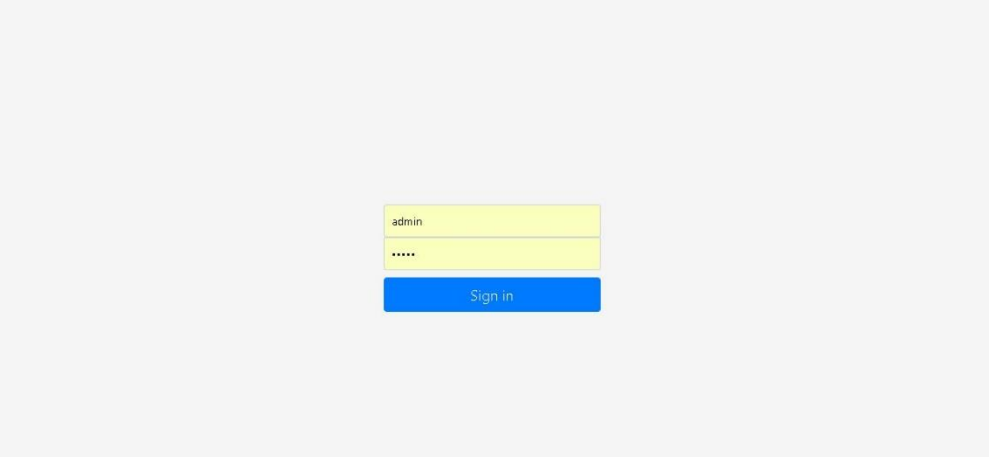

Gambar 4.15 Halaman *Login* Administrator *Platform Web*

# <span id="page-16-0"></span>Halaman Pengaturan Soal *Platform web*

Implementasi halaman pengaturan soal dapat dilihat pada [Gambar 4.16.](#page-16-1) Pada halaman ini administrator dapat melakukan tambah soal, edit soal, hapus soal, edit jawaban, dan hapus jawaban.

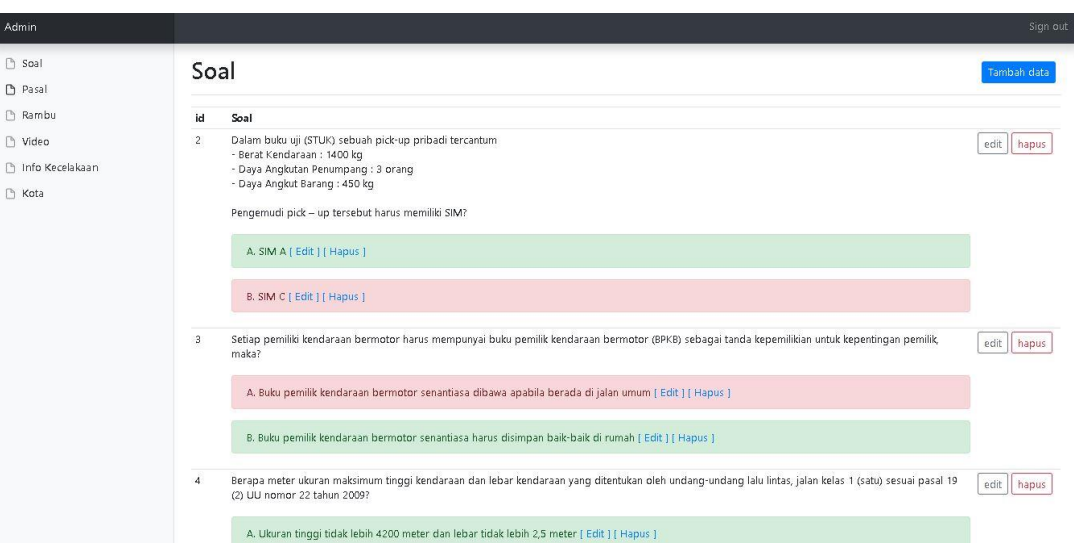

Gambar 4.16 Halaman Pengaturan Soal *Platform Web*

#### <span id="page-16-1"></span> $1.$ Halaman Tambah Soal *Platform Web*

Implementasi tambah soal dapat dilihat pada [Gambar 4.17.](#page-17-0) Pada halaman ini administrator dapat melakukan tambah soal dan mengunggah gambar jika diperlukan dengan memasukkannya pada *form* yang disediakan.

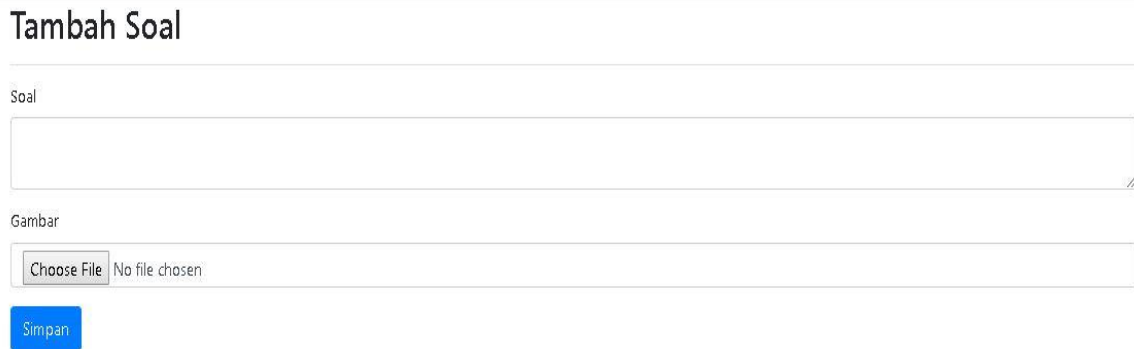

# Gambar 4.17 Halaman Tambah Soal *Platform Web*

## <span id="page-17-0"></span>Halaman *Edit* Soal *Platform web*

Implementasi *edit* soal dapat dilihat pada [Gambar 4.18.](#page-17-1) Pada halaman ini administrator dapat melakukan *edit* soal dan mengunggah gambar jika diperlukan dengan memasukkannya pada *form* yang disediakan.

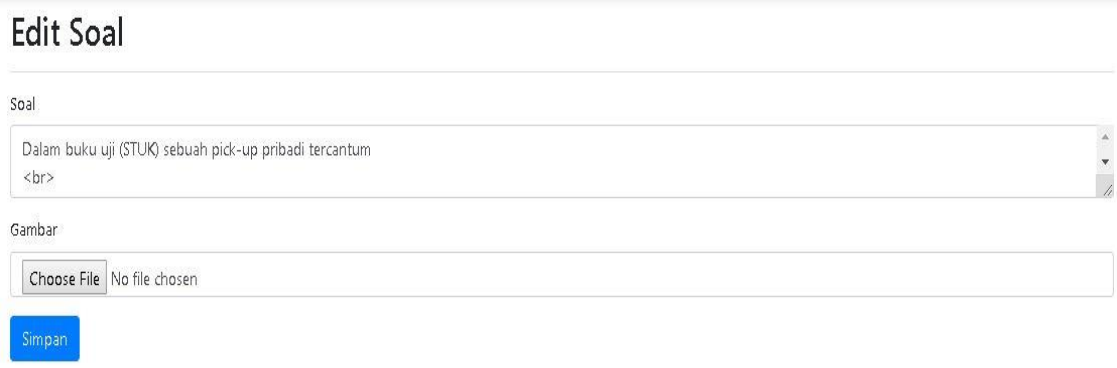

## Gambar 4.18 Halaman Edit Soal *Platform web*

# <span id="page-17-1"></span>Halaman Edit Jawaban *Platform web*

Implementasi halaman pengaturan soal dapat dilihat pada

[Gambar](#page-18-0) 4.19. Pada halaman ini administrator dapat melakukan edit jawaban dengan memasukkannya pada *form* yang disediakan.

# Edit Jawaban

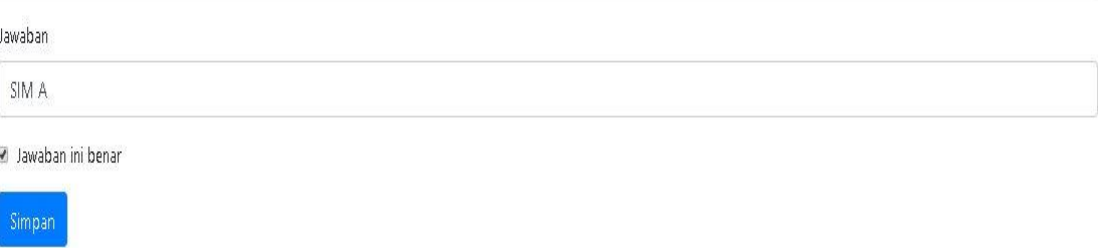

# <span id="page-18-0"></span>Gambar 4.19 Halaman Edit Jawaban *Platform web*

# Halaman Rambu *Platform web*

Implementasi halaman pengaturan rambu dapat dilihat pada [Gambar 4.20.](#page-18-1) Pada halaman ini menampilkan seluruh isi basis data rambu. Administrator dapat melakukan tambah data rambu, edit data rambu, dan hapus data rambu.

| Admin                                       |                                                                                                    | Sign out         |
|---------------------------------------------|----------------------------------------------------------------------------------------------------|------------------|
| <b>B</b> Soal                               | Rambu                                                                                                    | Tambah data      |
| Pasal                                       |                                                                                                    |                  |
| Rambu                                       | id<br>Gambar<br>Keterangan                                                                                                    |                  |
| I <sup>n</sup> Video                        | Dilarang berhenti.png<br>Dilarang berhenti                                                                                                    | edit<br>hapus    |
| <b>Children</b> Kecelakaan<br><b>T</b> Kota | $\overline{z}$<br>Dilarang masuk bagi kendaraan bermotor dan tidak bermotor dari dua<br>Dilarang masuk bagi kendaraan bermotor dan tidak bermotor dari dua arah<br>arah.png                                                                                                    | edit<br>hapus    |
|                                             | $\overline{3}$<br>Dilarang berjalan terus karena wajib memberi prioritas kepada arus lalu lintas<br>Dilarang berjalan terus karena wajib memberi prioritas kepada arus lalu<br>lintas dari arah yang diberi prioritas<br>dari arah yang diberi prioritas.png                                                                    | edit<br>hapus    |
|                                             | Dilarang parkir.png<br>Dilarang parkir<br>4                                                                                                    | edit<br>hapus    |
|                                             | Kecepatan (50km) minimum yang diperintahkan.png<br>5<br>Kecepatan ( 50km ) minimum yang diperintahkan                                                                                                    | edit<br>hapus    |
|                                             | kendaraan roda 4 dilarang masuk.png<br>kendaraan roda 4 dilarang masuk<br>6                                                                                                    | edit<br>hapus    |
|                                             | Larangan berjalan terus karena wajib berhenti atau melanjutkan perjalanan.<br>Larangan berjalan terus karena wajib berhenti atau melanjutkan perjalanan<br>$\overline{7}$<br>setelah dipastikan selamat dari konflik lalu lintas dari arah lainnya.png<br>setelah dipastikan selamat dari konflik lalu lintas dari arah lainnya | edit<br>hapus    |
|                                             | $\overline{8}$<br>Larangan masuk bagi kendaraan bermotor dan tidak bermotor.png<br>Larangan masuk bagi kendaraan bermotor dan tidak bermotor                                                                                                    | edit<br>hapus    |
|                                             | Larangan menyalip kendaraan lain.png<br>Larangan menyalip kendaraan lain<br>9                                                                                                    | edit<br>hapus    |
|                                             | Pengarah tikungan ke kanan.png<br>Pengarah tikungan ke kanan<br>10                                                                                                    | edit<br>hapus    |
|                                             | Pengarah tikungan ke kiri png<br>Pengarah tikungan ke kiri<br>11                                                                                                    | edit<br>hapus    |
|                                             | Peringatan ada banyak angkutan barang berbahaya dan beracun.png<br>Peringatan ada banyak angkutan barang berbahaya dan beracun<br>13                                                                                                    | edit<br>hapus    |
|                                             | Peringatan alat pemberi isyarat lalu lintas.png<br>Peringatan alat pemberi isyarat lalu lintas<br>14                                                                                                    | edit<br>hapus    |
|                                             | 15<br>Peringatan bagian tepi jalan yang tidak sama tinggi dengan badan jalan.png<br>Peringatan bagian tepi jalan yang tidak sama tinggi dengan badan jalan                                                                                                    | erlit  <br>hanne |

Gambar 4.20 Halaman Rambu *Platform web*

#### <span id="page-18-1"></span>Halaman Pasal *Platform web*

Implementasi halaman pengaturan pasal dapat dilihat pada [Gambar 4.21.](#page-19-0) Pada halaman ini menampilkan seluruh isi basis data pasal. Administrator dapat melakukan tambah data pasal, edit data pasal, dan hapus data pasal.

| Admin          |                |                     | Sign out         |
|----------------|----------------|---------------------|------------------|
| $\Box$ Soal    | Pasal          |                     | Tambah data      |
| <b>Pasal</b>   |                |                     |                  |
| Rambu          | id<br>÷        | Pasal               |                  |
| h Video        | $\bar{2}$      | Pasal 1 ayat (2)    | edit hapus       |
| nfo Kecelakaan | $^{\rm 3}$     | Pasal 1 ayat (17)   | edit<br>hapus    |
| $\Box$ Kota    | $\sqrt{4}$     | Pasal 1 ayat (18)   | edit<br>hapus    |
|                | 5              | Pasal 1 ayat (23)   | edit<br>hapus    |
|                | $\ddot{6}$     | Pasal 1 ayat (31)   | edit   hapus     |
|                | 7 <sup>°</sup> | Pasal 1 ayat (32)   | edit    hapus    |
|                | $_{\rm 8}$     | Pasal 1 ayat (40)   | edit   hapus     |
|                | 9              | Pasal 25 ayat (1)   | edit    hapus    |
|                | 10             | Pasal 49 ayat (1)   | edit   <br>hapus |
|                | 11.            | Pasal 57 ayat (1)   | edit<br>hapus    |
|                | 12             | Pasal 57 ayat (3)   | edit<br>hapus    |
|                | 13             | Pasal 59 ayat (1)   | edit<br>hapus    |
|                | $14\,$         | Pasal 59 ayat (5 C) | edit hapus       |
|                | 15             | Pasal 68 ayat (1)   | edit   hapus     |

Gambar 4.21 Halaman Pasal *Platform web*

## <span id="page-19-0"></span>Halaman Info Kecelakaan Lalu Lintas *Platform web*

Implementasi halaman pengaturan info kecelakaan dapat dilihat pada [Gambar 4.22.](#page-19-1) Pada halaman ini menampilkan seluruh isi basis data kecelakaan. Administrator dapat melakukan tambah data pasal, edit data pasal, dan hapus data pasal.

| <b>Admin</b>                  |                |       |                                 |            |           |            |             | Sign out        |
|-------------------------------|----------------|-------|---------------------------------|------------|-----------|------------|-------------|-----------------|
| <b>B</b> Soal<br><b>Pasal</b> |                |       | Info Kecelakaan                 |            |           |            |             | Tambah data     |
| Rambu                         | id             | Tahun | Kota                            | Kecelakaan | Meninggal | Luka Berat | Luka Ringan |                 |
| D Video                       | $\mathbf{3}$   | 2010  | RESTA OGAN KOMERING ILIR        | 181        | 74        | 103        | 192         | edit  <br>hapus |
| <b>Philade Kecelakaan</b>     | $\overline{4}$ | 2010  | RESTA MUARA ENIM                | 154        | 114       | 89         | 98          | edit<br>hapus   |
| □ Kota                        | $\mathbbm{S}$  | 2010  | RESTA LAHAT                     | 176        | 122       | 103        | 145         | edit<br>hapus   |
|                               | 6              | 2010  | RESTA OGAN KOMERING ULU         | 148        | 63        | 108        | 94          | edit<br>hapus   |
|                               | $\overline{7}$ | 2010  | RESTA LUBUK LINGGAU             | 260        | 43        | 97         | 356         | edit<br>hapus   |
|                               | 8              | 2010  | RESTA PAGARALAM                 | 222        | 99        | 161        | 195         | edit<br>hapus   |
|                               | 9              | 2010  | RESTA BANYUASIN                 | 61         | 14        | 36         | 81          | edit<br>hapus   |
|                               | 10             | 2010  | RESTA PRABUMULIH                | 104        | 29        | 40         | 118         | edit<br>hapus   |
|                               | 11             | 2010  | RESTA OGAN ILIR                 | 259        | 105       | 147        | 248         | edit<br>hapus   |
|                               | 12             | 2010  | RESTA MUSI RAWAS                | 142        | 107       | 66         | 134         | edit<br>hapus   |
|                               | 13             | 2010  | RESTA OGAN KOMERING ULU TIMUR   | 113        | 58        | 46         | 61          | edit<br>hapus   |
|                               | 14             | 2010  | RESTA OGAN KOMERING ULU SELATAN | 82         | 40        | 54         | 74          | edit<br>hapus   |
|                               | 17             | 2011  | RESTA OGAN KOMERING ILIR        | 245        | 82        | 113        | 193         | edit<br>hapus   |
|                               | 18             | 2011  | RESTA MUARA ENIM                | 246        | 115       | 140        | 183         | edit<br>hapus   |

Gambar 4.22 Halaman Info Kecelakaan Lalu Lintas *Platform web*

#### <span id="page-19-1"></span>Halaman Kota *Platform web* r.

Implementasi halaman pengaturan kota dapat dilihat pada [Gambar 4.23.](#page-20-0) Pada halaman ini menampilkan seluruh isi basis data kota. Administrator dapat melakukan tambah data kota, edit data kota, dan hapus data kota.

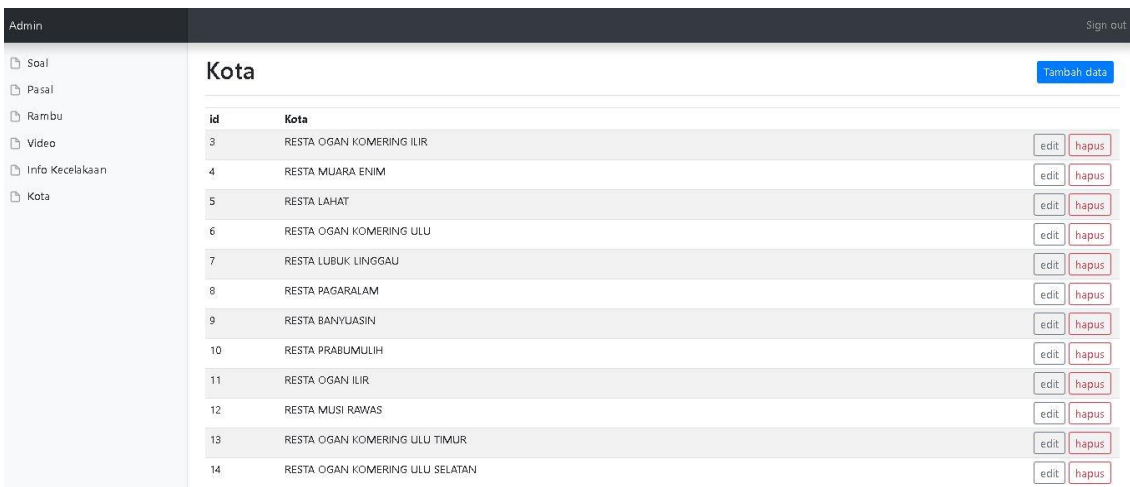

Gambar 4.23 Halaman Kota *Platform web*

#### <span id="page-20-0"></span>Halaman Video *Platform web* S.

Implementasi halaman pengaturan video dapat dilihat pada [Gambar 4.24.](#page-20-1) Pada halaman ini menampilkan seluruh isi basis data video. Administrator dapat melakukan tambah data video, edit data video, dan hapus data video.

| Admin          |                |                                  |                                      | Sign out        |
|----------------|----------------|----------------------------------|--------------------------------------|-----------------|
| <b>Soal</b>    | Video          |                                  |                                      | Tambah data     |
| Pasal          |                |                                  |                                      |                 |
| Rambu          | id             | Judul                            | File                                 |                 |
| Nideo          | 5              | Aturan Sebelum Berhenti          | aturan_sebelum_berhenti.mp4          | edit  <br>hapus |
| nfo Kecelakaan | $\sqrt{6}$     | Berhenti Di Belakang Garis Putih | berhenti_di_belakang_garis_putih.mp4 | edit<br>hapus   |
| □ Kota         | $\overline{7}$ | <b>Rerhenti Mendadak</b>         | berhenti mendadak.mp4                | edit<br>hapus   |
|                | $\,$ 8         | Jalur Cepat Lambat               | jalur_cepat_lambat.mp4               | edit   hapus    |
|                | $\mathfrak g$  | Kendaraan Yang Wajib Didahulukan | kendaraan_yang_wajib_didahulukan.mp4 | edit<br>hapus   |
|                | 10             | Keselamatan Di Jalan Raya        | keselamatan_di_jalan_raya.mp4        | edit<br>hapus   |
|                | 11             | Menyalip Kendaraan               | menyalip_kendaraan.mp4               | edit<br>hapus   |
|                | 12             | Rem Perlahan                     | rem_perlahan.mp4                     | edit<br>hapus   |
|                | 13             | Tempat Wajib Berhati-hati        | tempat_wajib_berhatihati.mp4         | edit   hapus    |

Gambar 4.24 Halaman Video *Platform web*

#### <span id="page-20-1"></span>**4.2 Pembahasan**

Pada hasil akhir dari aplikasi yang dikembangkan, aplikasi dibuat menjadi 2 (dua) *platform* yang saling terhubung untuk mendukung dalam pertukaran data antar sistem. *Platform* tersebut yakni *platform mobile* dan *platform web*. Hal ini disebut interoperabilitas. Interoperabilitas memberikan layanan dan informasi tanpa ada batasan waktu dan tempat. Administrator dapat memberikan layanan informasi dengan *real time* dan masyarakat

mendapatkan informasi yang sama saat itu juga. Interoperabilitas menjembatani perbedaan antara format data dan bahasa pemrograman. Interoperabilitas juga membangun komunikasi aktif agar dapat terjalin antara perangkat keras dan perangkat lunak.

*Platform mobile* aplikasi tata tertib lalu lintas dan keselamatan berkendara ini diperuntukan bagi sisi pengguna. Pengguna dapat menggunakan fitur seperti melihat video informasi, melihat data kecelakaan pertahun sebuah daerah, melihat informasi pasal, melihat informasi rambu, dan melakukan simulasi ujian teori SIM A. Sedangkan *platform web* diperuntukkan bagi sisi administrator untuk melakukan penambahan data, perubahan data, dan penghapusan data.

Model pengembangan perangkat lunak atau aplikasi ini menggunakan metode *prototyping* secara inkremental. Pengembangan seperti ini dilakukan dengan memecah menjadi beberapa fungsi atau bagian sehingga model pengembangannya akan dilakukan secara bertahap. Membentuk sebuah rancangan produk lalu, diimplementasikan dan [diuji](https://translate.googleusercontent.com/translate_c?depth=1&hl=id&prev=search&rurl=translate.google.co.id&sl=en&sp=nmt4&u=https://en.wikipedia.org/wiki/Software_testing&xid=17259,15700021,15700124,15700149,15700186,15700191,15700201&usg=ALkJrhgzNx04U9ASHWcEmLW_W8Wyii9TzA) secara bertahap sedikit lebih ditambahkan setiap kali sampai produk selesai.

Kelebihan dari aplikasi ini adalah aplikasi dibuat dengan konten yang telah disesuaikan, visual gambar yang lebih menarik dibandingkan aplikasi-aplikasi sebelumnya. Isi aplikasi juga dibuat sendiri dengan memakan waktu dan menggunakan alat bantu yang paling baik untuk aplikasi, contohnya Laragon, Adobe XD, Adobe illustrator, dan Balsamiq. Alat-alat bantu tersebut juga digunakan pada pembuatan aplikasi di perusahaan-perusahaan besar seperti google.

Polisi lalu lintas (POLANTAS) sebagai aparat penegak hukum dijalan raya berpendapat bahwa aplikasi ini akan menjadi wadah atau sarana edukasi yang baik. Aplikasi ini dibuat dengan menerapkan metode yang pelanggan ikut bergerak didalam pengembangan aplikasi sehingga, menciptakan aplikasi yang baik dan sesuai akhirnya. POLANTAS juga menyebutkan bahwa sarana edukasi seperti aplikasi tata tertib lalu lintas ini akan sangat bermanfaat digunakan oleh masyarakat dan pengendara kendaraan bermotor dijalan raya.